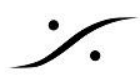

- エラー メッセージ ["DNS service browse fails error -xxxxx"](#page-1-0) が表示される
- [MT Discovery, ANEMAN](#page-1-1) から Horus, Hapi, Anubis の Webページにアクセスで [きない\(オーディオの接続は行われている\)。](#page-1-1)
- ["DNS service browse fails error -xxxxx"](#page-1-2) が表示される場合は前項を参照してくだ [さい。](#page-1-2)
- ユニット[の動作温度について](#page-2-0)

**[https://merging.atlassian.net/wiki/spaces/PUBLICDOC/pages/4820884/Horus+Hapi+troublesho](https://merging.atlassian.net/wiki/spaces/PUBLICDOC/pages/4820884/Horus+Hapi+troubleshooting+tips.#Horus%2FHapitroubleshootingtips.-Atwhichtemperatureshouldyoustarttoworry%3F) [oting+tips.#Horus%2FHapitroubleshootingtips.-Atwhichtemperatureshouldyoustarttoworry%3](https://merging.atlassian.net/wiki/spaces/PUBLICDOC/pages/4820884/Horus+Hapi+troubleshooting+tips.#Horus%2FHapitroubleshootingtips.-Atwhichtemperatureshouldyoustarttoworry%3F) [F](https://merging.atlassian.net/wiki/spaces/PUBLICDOC/pages/4820884/Horus+Hapi+troubleshooting+tips.#Horus%2FHapitroubleshootingtips.-Atwhichtemperatureshouldyoustarttoworry%3F)**

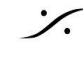

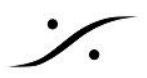

## <span id="page-1-0"></span>エラー メッセージ "DNS service browse fails error -xxxxx" が表示される

このエラーは、DNSがアドレスを解決できない場合に表示されます。

- 通常は、2つ以上のネットワークが同じIPアドレスのレンジに設定されている場合です。 例えば、ネットワーク1が169.254.xxx.xxx に設定され、ネットワーク2も169.254.xxx.xxx に設定され ている場合です。
- IPアドレスの設定が正しく行われている場合、Bonjourサービスが正しく機能していないことが考えられ ます。コントロールパネルの「プログラムと機能」を開き、Bonjour を削除してください。次に Merging 社のインストーラーを使用して、Bonjour を再度インストールしてください。

<span id="page-1-1"></span>**MT Discovery, ANEMAN** から **Horus, Hapi, Anubis** の **Web**ページにアクセスできない(オー ディオの接続は行われている)。

<span id="page-1-2"></span>**"DNS service browse fails error -xxxxx"** が表示される場合は前項を参照してください。

Bonjour サービスを再インストールする必要があります。

- 1. Mergingアプリケーションを全て終了してください。
- 2. コントロールパネルの「プログラムと機能」を開き、Bonjourを選択してアンインストール(削除)してくだ さい。このあとはスクリーンの指示に従って下さい。
- 3. PCを再起動させてください。
- 4. MT Discovery を Merging社のWebサイトからダウンロードしてください。
- 5. MTDiscovery インストーラーを起動し、Bonjourをインストールしてください。

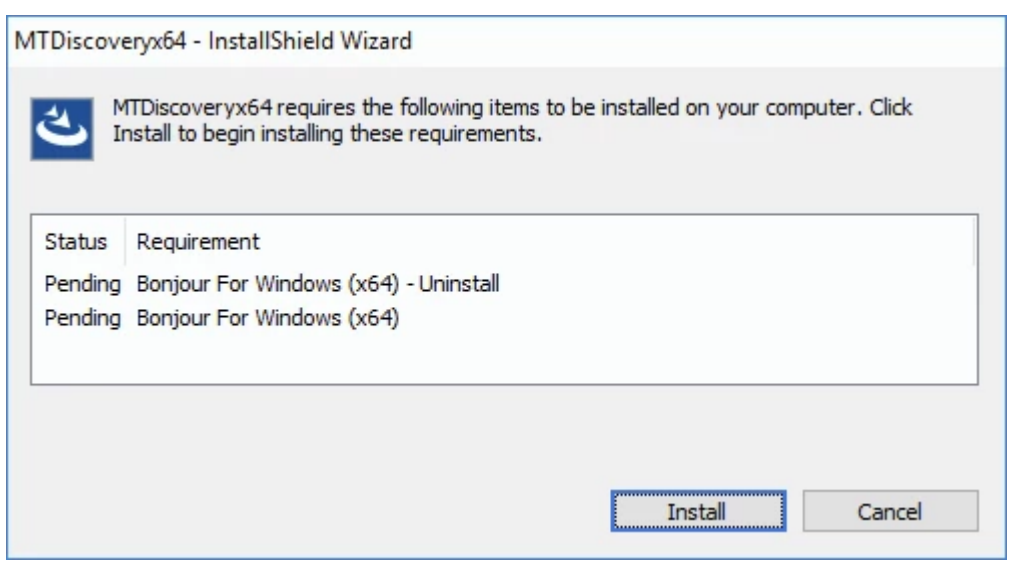

上の表示中に Bonjour for Windows が無い場合、Bounjourが正しく削除されていないことになりま す。正しくアンインストールしてください。

6. MT Discovery のインストールが終わったら、MT DiscoveryやANEMANからWebページにアクセス が可能となるはずです。

HorusやHapiのIPアドレスがわかっている場合、ポート80がWeb GUIです(メンテナンスモードは 8080)。ブラ ウザのアドレス窓にIPアドレスに続けて"**:80**"(メンテナンスモードは "**:8080**")を入れてアクセスすると、これらの ページにアクセスできます(例:**169.254.25.20:80**)。

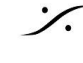

<span id="page-2-0"></span>動作温度について

**Horus**:60℃を超えるとファンが回り始めるはずです。温度が上昇を続ける場合はシャットダウンして冷却してく ださい。動作温度は Setup > System info で確認できます。

**Hapi**:Hapi は動作温度をモニターすることができません。動作時にはユニット上に1Uのブランクを設けて下さ い。

**Hapi MKII**:Hapi の動作温度モニターは、シリコン内部で行っています(そのため高めに表示されます)。80℃ を超えると警告メッセージが表示されます。動作温度は Setup > System info で確認できます。

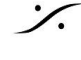